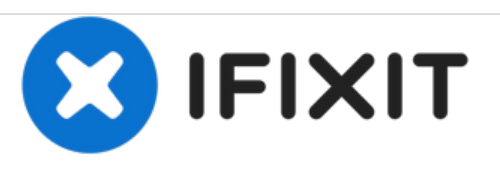

# **Reemplazo del conjunto de ventiladores HP EliteOne 800 G1**

Esta guía le mostrará cómo quitar el ensamblaje del ventilador de la computadora. Siga esta guía si necesita reemplazar un ventilador roto

Escrito por: Michael Ewing

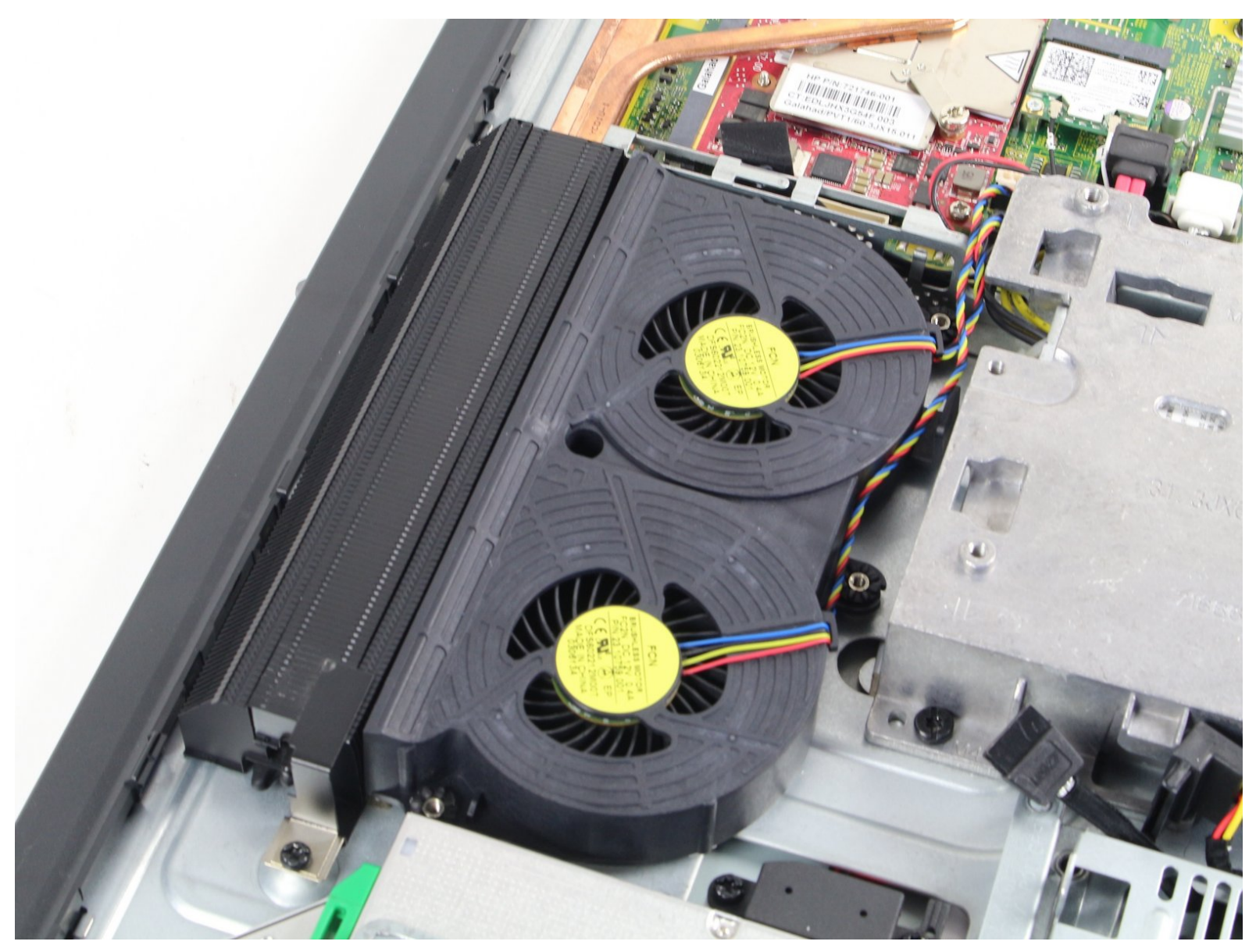

# **INTRODUCCIÓN**

Esta guía está destinada a remediar un ventilador defectuoso. Las señales de un ventilador defectuoso incluyen sobrecalentamiento, agotamiento rápido de la batería o ruidos de rectificación.

## **HERRAMIENTAS:**

Þ

T15 Security Torx [Screwdriver](file:///Tienda/Tools/Mako-Driver-Kit--64-Precision-Bits/IF145-299) (1)

#### **Paso 1 — Extracción de la contraportada**

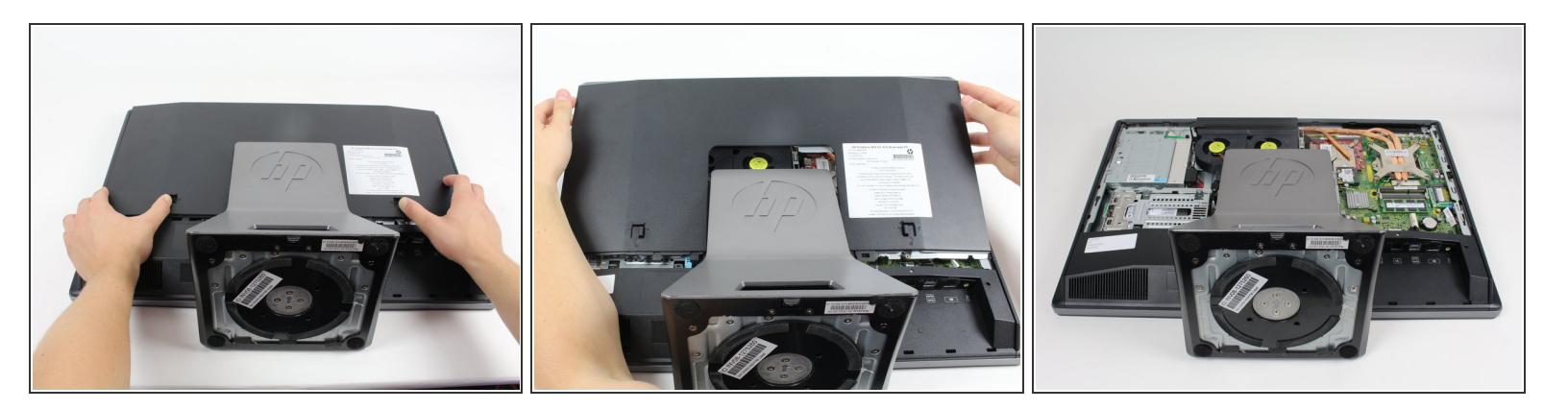

- Coloque la computadora con la pantalla hacia abajo sobre una superficie plana.
- Empuje los dos pestillos de bloqueo a la posición desbloqueada.
- Empuje la cubierta hacia la parte superior de la computadora y levántela.

#### **Paso 2 — Quitando el soporte**

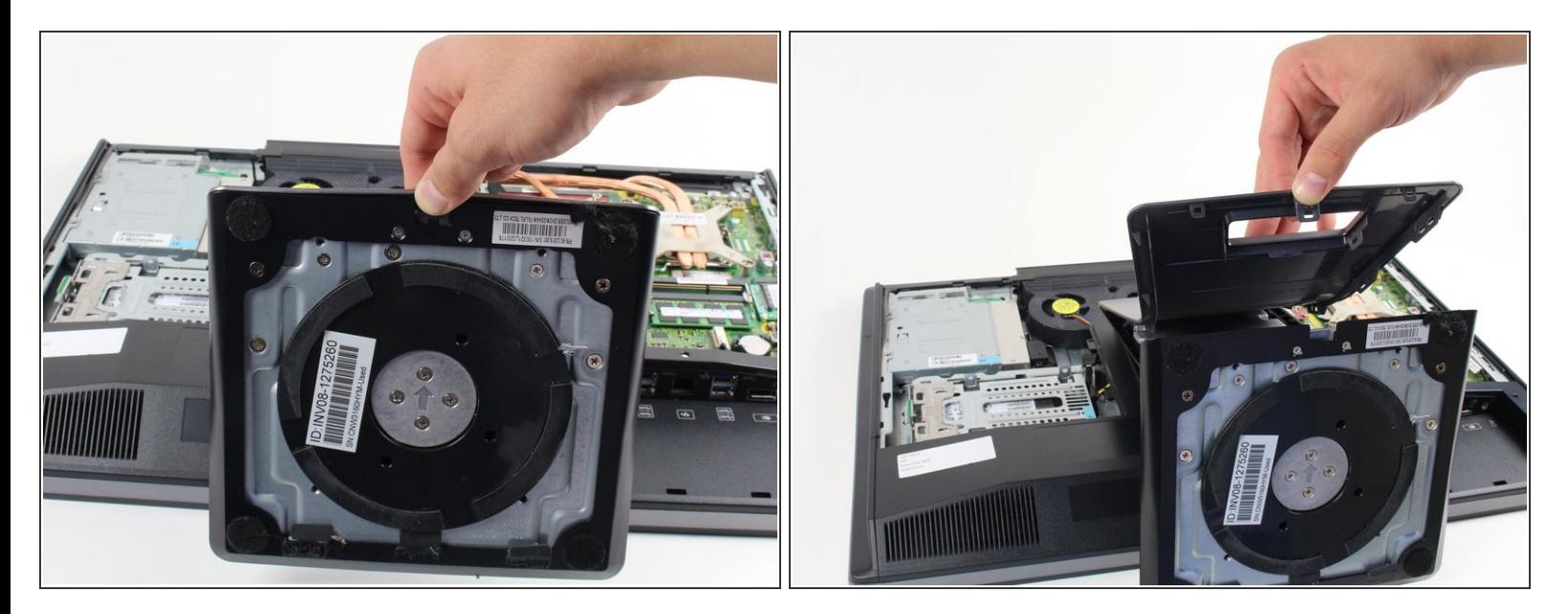

- Presione el pestillo de bloqueo en la parte inferior de la base del soporte.
- Retire la cubierta de plástico del soporte.

### **Paso 3**

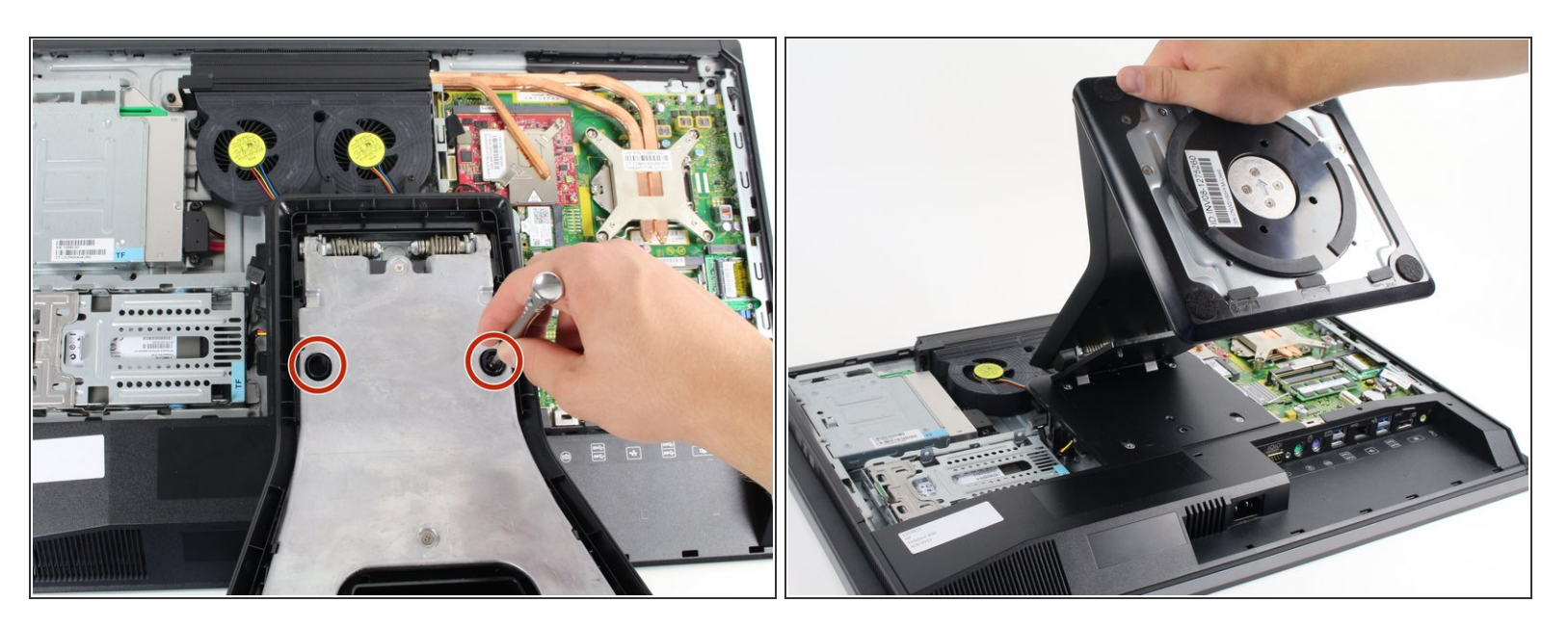

- Utilice un destornillador Torx T15 y péguelo a través de los orificios en el soporte para quitar los dos tornillos de 12 mm en la parte posterior de la unidad principal.  $\bullet$
- **Incline el soporte y levante para quitarlo.**

#### **Paso 4**

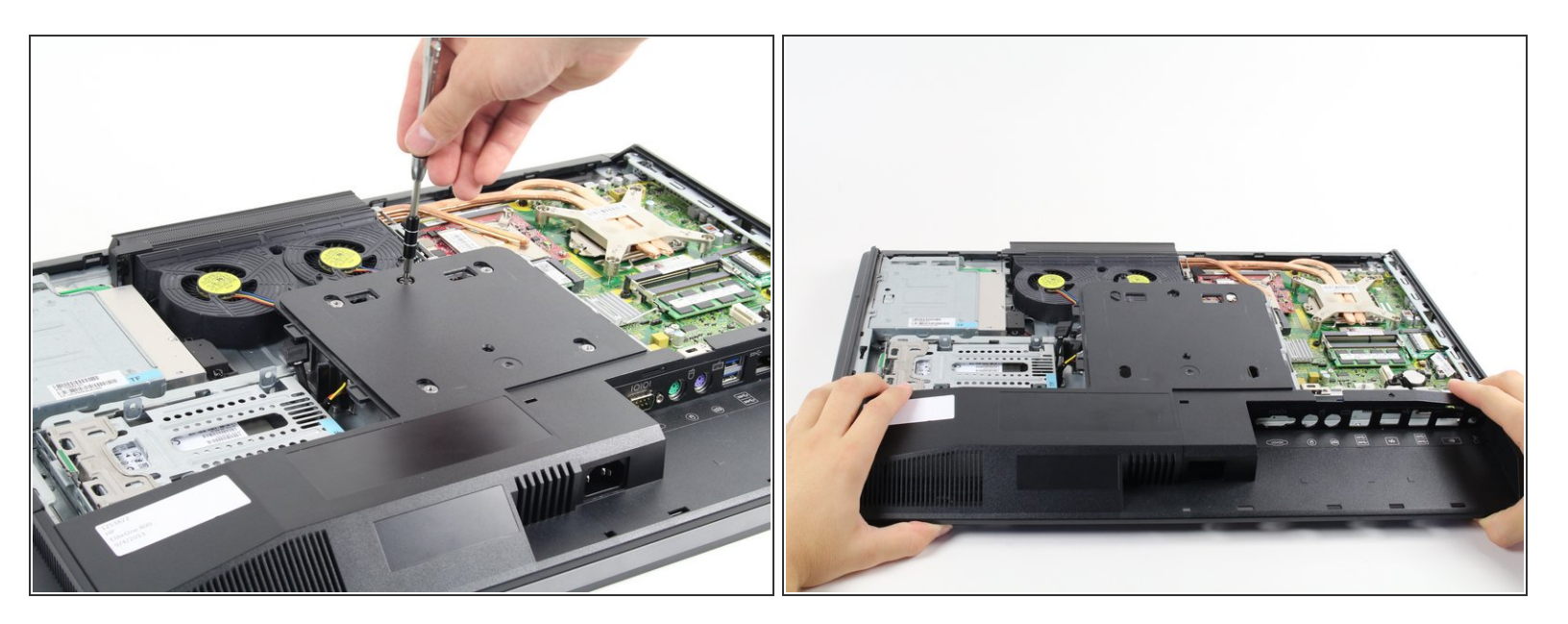

- Use un controlador Torx T15 para quitar el tornillo de 10 mm en el panel posterior.
- Tire del panel posterior hacia la parte inferior del dispositivo para quitarlo.

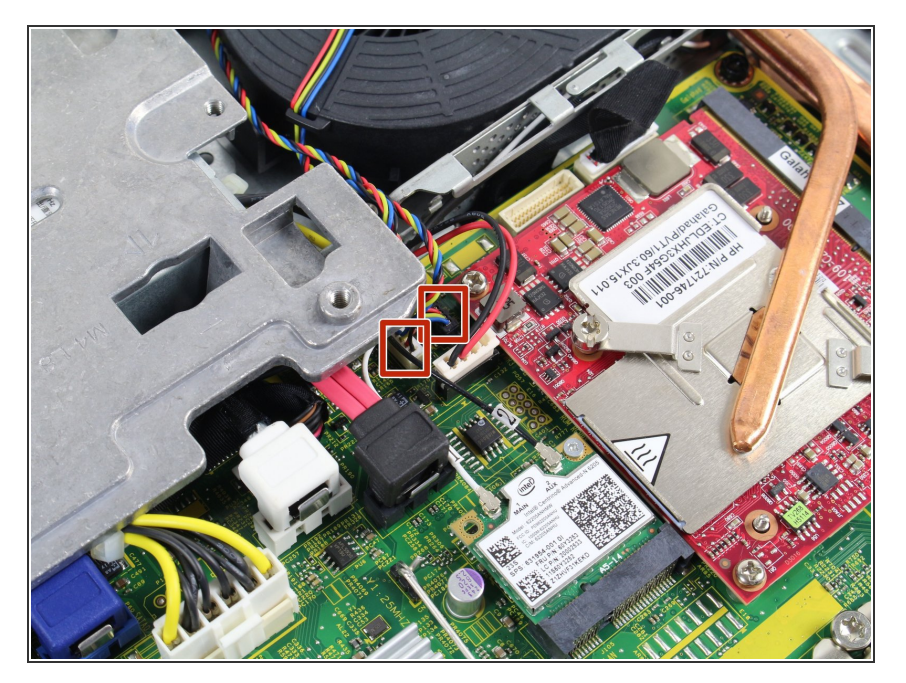

## **Paso 5 — Conjunto de ventilador**

Desconecte estos dos conectores de alimentación en la placa base, un conector es blanco y el otro es negro. Puede identificar los cables correctos por sus colores trenzados: rojo, amarillo, azul y negro.  $\bullet$ 

#### **Paso 6**

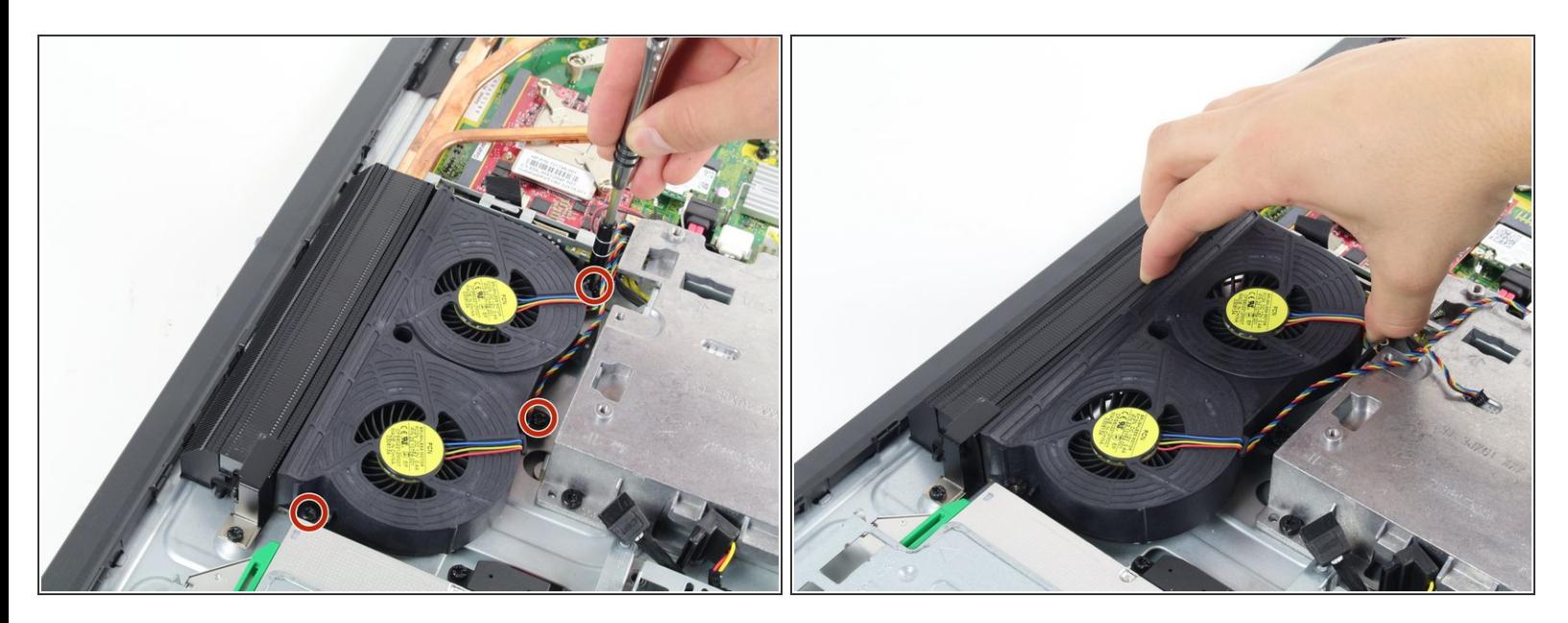

- Use un destornillador Torx T15 para quitar los tres tornillos de 6 mm que rodean el conjunto del ventilador.  $\bullet$
- Tire del conjunto del ventilador hacia arriba desde la carcasa para extraerlo.

Para volver a armar su dispositivo, siga estas instrucciones en orden inverso.